#### **ALLEGATO ALLA DETERMINAZIONE N° 783 DEL 18/11/2016**

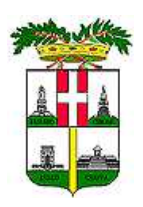

# **PROVINCIA DI VICENZA SERVIZIO URBANISTICA E AUTORIZZAZIONI PAESAGGISTICHE**

# **LINEE GUIDA**

# **PER LA PRESENTAZIONE IN MODALITA' TELEMATICA DELLE PRATICHE IN MATERIA DI PAESAGGIO (ARTT. 45 BIS E 45 SEXIES DELLA LR 11/2004)**

# **INTRODUZIONE**

L'art. 5, comma 4-bis, del DPR 380/2001 prevede: lo sportello unico per l'edilizia accetta le domande, le dichiarazioni, le segnalazioni, le comunicazioni e i relativi elaborati tecnici o allegati presentati dal richiedente con modalità telematica e provvede all'inoltro telematico della documentazione alle altre amministrazioni che intervengono nel procedimento.

L'utilizzo della posta elettronica certificata rappresenta per la Pubblica Amministrazione un'opportunità (in quanto consente di ammodernare i propri processi di comunicazione aumentando l'efficienza e riducendo i costi) ed un obbligo al tempo stesso (previsto dal Dlgs 82/2005 e dalla Legge 221/2012). La Legge n. 2/2009 obbliga anche le imprese e i professionisti di dotarsi di PEC. Tale obbligo è stato ribadito dal D.lgs 26 agosto 2016 n. 179.

Pertanto la documentazione in materia di paesaggio deve essere presentata dallo Sportello Unico Edilizia (SUE) **esclusivamente** in via telematica, utilizzando la posta elettronica certificata (PEC). L'invio delle pratiche in forma telematica alla Provincia di Vicenza (Settore Sviluppo Economico e Servizi al Territorio) deve avvenire al seguente indirizzo di posta elettronica certificata:

#### **provincia.vicenza@cert.ip-veneto.net**

#### **PRESENTAZIONE DOMANDE**

Le domande di autorizzazione paesaggistica o le istanze per accertamento della compatibilità paesaggistica e i relativi progetti devono essere presentate al SUE attraverso un tecnico abilitato.

I modelli per le istanze di cui sopra sono pubblicati sul sito web della Provincia di Vicenza al seguente indirizzo:

http://www.provincia.vicenza.it/ente/la-struttura-della-provincia/servizi/urbanistica.

In tali modelli è indicata la documentazione da presentare.

Per procedere all'invio della pratica online è necessario possedere:

**1. casella PEC:** è obbligatorio l'utilizzo della casella di posta elettronica certificata;

**2. firma digitale:** per firmare i file o documenti informatici è necessario essere in possesso di un dispositivo per la firma digitale.

L'istanza e la documentazione allegata alla stessa viene firmata digitalmente dal tecnico abilitato **dotato di procura speciale** conferita dall'avente titolo.

### **FORMATO DIGITALE P7M**

Per leggere un file firmato digitalmente è necessario installare un software di lettura-verificaapposizione firma digitale. Qualora gli interessati ne siano sprovvisti si suggerisce di installare il programma DIKE, sviluppato e distribuito gratuitamente da InfoCert S.p.A.

Prima di installare il software è necessario verificarne la compatibilità con il proprio sistema operativo (Windows, Mac OS, Linus) ed il sistema di firma digitale adottato *business Key* o *smart card*.

Una volta installato, basta aprire direttamente dal software il file firmato richiamandolo dalla cartella di archiviazione in cui è stata collocato.

Per informazioni e l'installazione del prodotto visitare il seguente indirizzo:

https://www.firma.infocert.it

https://www.firma.infocert.it/installazione/installazione\_DiKe.php

Per poter verificare e leggere on line il files ricevuti senza scaricare il programma software, si può seguire la procedura guidata all'indirizzo: https://www.firma.infocert.it/utenti/verifica.php

### **MARCHE DA BOLLO**

L'istanza presentata richiede l'apposizione della marca da bollo, salvi i casi di esclusione previsti dalla legge.

Il mittente, in virtù di una autorizzazione ottenuta dalla Agenzia delle Entrate può assolvere l'imposta di bollo in modo virtuale; andrà indicato, come previsto dalla stessa autorizzazione, sugli atti e documenti inviati il modo di pagamento e gli estremi della citata autorizzazione, ai sensi dell'art. 15 del DPR 642/1972;

Se, invece, il mittente non è autorizzato dall'Agenzia delle Entrate al pagamento virtuale:

- la marca da bollo potrà essere consegnata materialmente agli uffici,
- oppure può essere resa dichiarazione sostitutiva di atto di notorietà in cui il richiedente attesta, sotto la propria personale responsabilità ai sensi del D.P.R.445/2000, di aver ritualmente assolto al pagamento dell'imposta in questione indicando tutti i dati relativi all'identificativo della marca (Codice numerico che compare sulla marca da bollo). Tale dichiarazione deve essere corredata di copia del documento di identità del dichiarante. La domanda in originale, recante la marca da bollo annullata, deve essere conservata agli atti del richiedente per eventuali controlli da parte dell'amministrazione (art. 3 DECRETO INTERMINISTERIALE 10 novembre 2011).

In alternativa, è possibile applicare la marca alla domanda, annullarla - apponendo la data sopra la marca -, scansionare la domanda, ed inviarla via PEC.

Qualora l'istanza presentata si concluda con un atto autorizzatorio, sarà cura del SUE richiedere la marca da bollo aggiuntiva.

### **TRASMISSIONE ALLA PROVINCIA**

Le istanze e la documentazione necessaria deve essere trasmessa esclusivamente dallo Sportello Unico Edilizia in via telematica, utilizzando la posta elettronica certificata (PEC).

Tutta la documentazione deve essere firmata digitalmente come sopra evidenziato. Alla pratica dovrà essere allegato il documento di identità del/dei sottoscrittore/i.

Gli elaborati progettuali dovranno avere dimensioni tali da consentire l'agevole trasmissione e lettura da parte degli Enti. In caso di documenti molto pesanti, gli stessi potranno essere trasmessi con più messaggi di PEC avendo cura di indicare al termine dell'oggetto del messaggio la numerazione della mail (es. 1 di 5, 2 di 5, ecc.)..

Oltre alla documentazione indicata nel modello pubblicato sul sito della Provincia, lo Sportello Unico Edilizia dovrà compilare il modulo "scheda elementi conoscitivi" ed allegarlo all'istanza. Il documento potrà essere firmato digitalmente o in alternativa il modulo dovrà recare la firma autografa ed essere in formato pdf.

Il modulo "scheda elementi conoscitivi" è pubblicato sul sito web della Provincia al seguente indirizzo: http://www.provincia.vicenza.it/ente/la-struttura-della-provincia/servizi/urbanistica.

L'indirizzo di posta elettronica certificata è il seguente: **provincia.vicenza@cert.ip-veneto.net**

**Si fa presente che le norme vigenti in materia di amministrazione digitale prevedono l'obbligo di utilizzare la PEC per ogni scambio di documenti tra le pubbliche amministrazioni e che, in particolare, l' art. 47 del Decreto Legislativo 82/2005 "prevede che l' inosservanza dell'utilizzo della posta certificata, ferma restando l'eventuale responsabilità per danno erariale, comporta responsabilità dirigenziale e responsabilità disciplinare".**

## **PROCEDIMENTO**

### **Autorizzazione paesaggistica semplificata**

Il procedimento in forma semplificata è disciplinato dal DPR 9/7/2010 n. 139 per gli interventi di lieve entità dettagliatamente indicati nell'allegato 1 del DPR 139/2010. Il responsabile SUE deve attestare la conformità urbanistico-edilizia dell'intervento ed allegare alla pratica la "scheda elementi conoscitivi". Alla domanda deve essere allegata una dettagliata relazione paesaggistica del professionista, redatta secondo i criteri e con i contenuti indicati nel Decreto del Presidente del Consiglio dei Ministri del 12.12.2005, che costituisce il riferimento essenziale per la verifica della compatibilità paesaggistica degli interventi di progetto.

Il procedimento di rilascio è disciplinato dall'art. 4 del DPR 139/2010. Il responsabile del procedimento cura e predispone la relazione tecnica-illustrativa e sottopone una proposta di parere all'esame dell'Organo Interno di Valutazione Tecnica Paesaggistica (VTP). Le eventuali integrazioni possono essere richieste prima dell'esame dell'Organo Interno (VTP) o dall'Organo stesso. La richiesta di integrazioni sospende i termini del procedimento per non più di 15 giorni.

La documentazione viene trasmessa alla Soprintendenza entro 30 giorni dalla presentazione dell'istanza.

Il termine complessivo di conclusione del procedimento è di 60 giorni dalla domanda.

Se l'intervento contrasta con la normativa urbanistico edilizia viene comunicata l'improcedibilità della domanda. L'autorizzazione rilasciata è immediatamente efficace ed è valida 5 anni.

### **Autorizzazione paesaggistica ordinaria**

Il procedimento ordinario è disciplinato dall'art. 146 del D.lgs 42/2004.

L'autorizzazione paesaggistica ordinaria viene richiesta per tutti gli interventi da realizzare in area soggetta a tutela non rientranti nella procedura semplificata. ll responsabile SUE deve allegare alla pratica la "scheda elementi conoscitivi". Il responsabile del procedimento cura e predispone la relazione tecnica-illustrativa e sottopone una proposta di parere all'esame dell'Organo Interno di Valutazione Tecnica Paesaggistica (VTP). Le eventuali integrazioni possono essere richieste prima dell'esame dell'Organo Interno (VTP) o dall'Organo stesso. La richiesta di integrazioni sospende i termini relativi alla conclusione del procedimento. Entro 40 giorni dalla presentazione dell'istanza, la documentazione viene trasmessa alla Soprintendenza.

Il termine complessivo di conclusione del procedimento è di 120 giorni dalla domanda.

Inoltre alla domanda deve essere allegata una dettagliata relazione paesaggistica del professionista, redatta secondo i criteri e con i contenuti indicati nel Decreto del Presidente del Consiglio dei Ministri del 12.12.2005, che costituisce il riferimento essenziale per la verifica della compatibilità paesaggistica degli interventi di progetto.

Il termine di efficacia dell'autorizzazione è di 5 anni e decorre dal giorno in cui acquista efficacia il titolo edilizio necessario per la realizzazione dell'intervento, a meno che il ritardo in ordine al rilascio e alla conseguente efficacia di quest'ultimo non sia dipeso da circostanze imputabili all'interessato. I lavori iniziati nel corso del quinquennio di efficacia dell'autorizzazione possono essere conclusi entro, e non oltre, l'anno successivo la scadenza del quinquennio medesimo.

### **Autorizzazione paesaggistica a lavori già eseguiti**

Fermo restando il principio sancito dall'art 146, c. 4, del D.Lgs 42/2004 secondo il quale l'autorizzazione paesaggistica non può essere rilasciata in sanatoria successivamente alla realizzazione, anche parziale, degli interventi, l'accertamento di compatibilità paesaggistica può essere rilasciato nelle ipotesi espressamente previste dalla legge (art. 167, commi 4 e 5, del D.lgs.42/2004) ovvero per gli interventi che riguardano lavori di modesta entità o puramente conservativi, che non determinano aumento di volumi o superfici utili, impiego di materiali difformi dall'autorizzazione paesaggistica rilasciata, ovvero opere di manutenzione ordinaria o straordinaria.

La Provincia si pronuncia sulla domanda entro il termine perentorio di 180 giorni previo parere vincolante della Soprintendenza da rendersi entro il termine perentorio di 90 giorni dalla ricezione della documentazione.

Qualora venga accertata la compatibilità paesaggistica, il trasgressore è tenuto al pagamento di una somma equivalente al maggior importo tra danno arrecato e profitto conseguito mediante la trasgressione. L'importo della sanzione pecuniaria è determinato previa perizia di stima e sulla base della DGP n. 6 del 24.01.2012.

In caso di rigetto della domanda si applica la sanzione demolitoria.

# **INVIO TELEMATICO**

**Nell'oggetto** della comunicazione devono essere indicati:

- Comune, indirizzo (via, civico) foglio, mappale;
- nome del proprietario o di chi detiene il bene;
- il tipo di richiesta o procedimento e la normativa di riferimento;
- evitare l'uso di caratteri speciali  $(|, \, \rangle, ?, *, <, ", i, >, /, :, #!)$  o accenti.

**Nel corpo** della e-mail si deve indicare:

• breve descrizione dell'istanza;

- nell'ipotesi di invio di successive comunicazioni (es. integrazioni, ecc..) si dovrà fornire espresso ed inequivocabile riferimento all'istanza principale, richiamandone oggetto, data e se conosciuto il protocollo;
- dati identificativi del mittente;
- elenco chiaro degli allegati, secondo le indicazioni sotto riportate.

#### **Gli allegati devono**

- riportare nel proprio nome file una sintetica descrizione del contenuto (es. domanda autorízzazione recinzione, autorizzazione modifiche prospettiche, planimetria in scala..., documentazione fotografica);
- non contenere nella denominazione del file caratteri speciali, segni di imputazione o accenti;
- non superare la dimensione massima di invio, tramite PEC, di totali 30 MB.

Gli allegati dovranno essere esclusivamente nei formati portabili statici non modificabili, che non contengano macro istruzioni o codici eseguibili. I documenti di testo o scansionati devono avere il formato .pdf.

In ordine ai documenti che devono essere sottoscritti con firma digitale si fa presente che si richiede che il file firmato digitalmente assuma l'estensione .p7m

Gli elaborati tecnici (planimetrie, mappe etc.) inviati devono essere correttamente orientati e conformati in modo tale da consentirne **la eventuale stampa** nel formato massimo A3.

#### **TRASMISSIONE IN SOPRINTENDENZA**

La documentazione inerente le pratiche paesaggistiche predisposta dalla Provincia viene firmata digitalmente e trasmessa via PEC alla Soprintendenza Archeologia, Belle Arti e Paesaggio per le Province di Verona, Rovigo e Vicenza, unitamente alla restante documentazione.

#### **MASSIMA TRASPARENZA DEL PROCEDIMENTO**

E' stato attivato un sistema di consultazione dei dati delle pratiche di autorizzazione paesaggistica – GPE WEB - per accedere alle informazioni con aggiornamento in tempo reale dello stato dei procedimenti di tutte le pratiche in corso.

Si accede al servizio attraverso una pagina dedicata del sito della provincia: **http://www.provincia.vicenza.it/ente/la-struttura-della-provincia/servizi/urbanistica/consultazionepratiche-paesaggio**.

Attraverso la procedura GPE WEB ogni cittadino ha la possibilità di accedere ai dati pubblicati delle pratiche di autorizzazione paesaggistica depositate in Provincia.

L'accesso è libero e gratuito e avviene utilizzando un qualsiasi browser.

La quantità di informazioni che possono essere visualizzate per ogni pratica varia a seconda che al servizio si acceda in modo anonimo (come utente ospite) oppure come utente registrato (provvisto di nome utente e password personalizzate).

Nel caso di accesso come ospite è possibile visualizzare le informazioni di carattere generale relative a tutte le pratiche in archivio. I dati disponibili corrispondono a quelli per i quali vige l'obbligo di pubblicazione ai sensi dell'art 146, comma 13, del D. Lgs. 42/2004.

Le credenziali per accedere come utente registrato sono fornite a tutti i professionisti.

L'accesso tramite credenziali consente a ciascun professionista di visualizzare le informazioni relative ai procedimenti di propria competenza.

Per l'accesso al servizio nella pagina principale del sito web della Provincia è stato anche inserito un link dal nome "pratiche paesaggio". L'indirizzo del sito web della Provincia è il seguente: **http://www.provincia.vicenza.it/**.